# [FREEBraindump2[go Latest 70-482 VCE Guarantee 10](http://www.mcitpdump.com/?p=2735)0% Pass 70-482 (1-10)

 MICROSOFT OFFICIAL: New Updated 70-482 Exam Questions from Braindump2go 70-482 PDF Dumps and 70-482 VCE Dumps! Welcome to Download the Newest Braindump2go 70-482 VCE&PDF Dumps:

http://www.braindump2go.com/70-482.html (182 Q&As) We never believe in second chances and Braindump2go brings you the best 70-482 Exam Preparation Materials which will make you pass in the first attempt.We guarantee all questions and answers in our 70-482 Dumps are the latest released,we check all exam dumps questions from time to time according to Microsoft Official Center, in order to guarantee you can read the latest questions! Exam Code: 70-482Exam Name: Advanced Windows Store App Development Using HTML5 and JavaScriptCertification Provider: MicrosoftCorresponding Certifications: MCSD, MCSD: Windows Store AppsKeywords:70-482 Dumps,70-482 Free Dumps,70-482 Exam Questions,70-482 VCE,70-482 PDF,70-482 Study

Guide,70-482 Advanced Windows Store App Development Using HTML5 and JavaScript **Advanced Windows Store App Development using H** 

## **JavaScript Exam: 70-482**

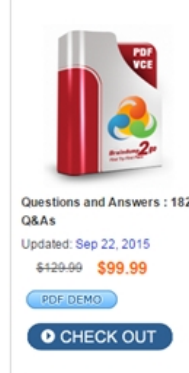

## Product Description Exam Number/Code: 70-48

#### Exam Number/Code: 70-482

"Advanced Windows Store App Development using HTML5 and Ja as 70-482 exam, is a Microsoft Certification. With the complete coll answers, Braindump2go has assembled to take you through 182 ( preparation. In the 70-482 exam resources, you will cover every fie Others Microsoft Certification helping to ready you for your success

### **Free Demo Download**

Braindump2go offers free demo for 70-482 exam (Advanced Wind using HTML5 and JavaScript Exam). You can check out the interfa usability of our practice exams before you decide to buy it.

Printable PDF @ Premium VCE + VCE Simulator

 Case Study - Scenario 1 (QUESTION 1 - QUESTION 16)Application InformationYou are developing two Windows Store apps by using JavaScript: a Personal Trainer app and a Client app. The apps will allow personal fitness trainers to interact with their remote clients.Business Requirements-Personal Trainer Application The Personal Trainer app must allow trainers to perform the following tasks:- Create and store video and audio recordings of workout routines. - View the profile and workout recordings for only one client at any time.Business Requirements-Client ApplicationThe Client app must allow clients to perform the following tasks:- Browse a list of the trainer's workout recordings.- Record workouts by using the built-in webcam.- Play, pause, restart, and stop workout recordings. - If the capability is supported, allow the client's webcam to pan as the client moves around the room.- Upload workout recordings for trainer review.- Update their individual profiles to indicate workouts completed, calories burned, and current weight.The Client app must validate that the client's subscription is valid.Technical Requirements-GeneralThe Personal Trainer and Client apps must meet the following technical requirements:- Connect to the Internet.- Store workout recordings in the cloud.- Enable retrieval of workout recordings by using a custom URL. - Encapsulate the video player in a custom control. Identify the maximum zoom of the user's webcam in millimeters. - Store client profiles in XML files in the trainers' Documents folders to allow for disconnected editing.- Synchronize the XML files with cloud storage by using a background task when the Internet is available.- Send trainer workout videos to cloud storage by using a background task when the trainer's device is idle. Indicate the status of the upload operation each time the trainer starts the app. Suspend the background task when the Internet is not available.- Separate business and complex logic into WinMD components. The solution debugging settings must include the WinMD components. Technical Requirements-Hardware RequirementsThe Personal Trainer and Client apps must support the following hardware requirements:- Windows 8- Webcam, microphone, and speakers- Internet connectionWhile testing the apps, you identify the following issues:- When you start the app for the first time, the system displays this warning message: "This app needs permission to use your camera, which you can change in the app's settings."- When you run the loadClientProfile( ) method in the clientData.js file, you receive an "Access Denied" exception.- The findCamera( ) method in the video.js file throws an exception on some devices. - The recordVideo( ) method in the video.js file throws an exception when the device does not support tilting.

clientData.js

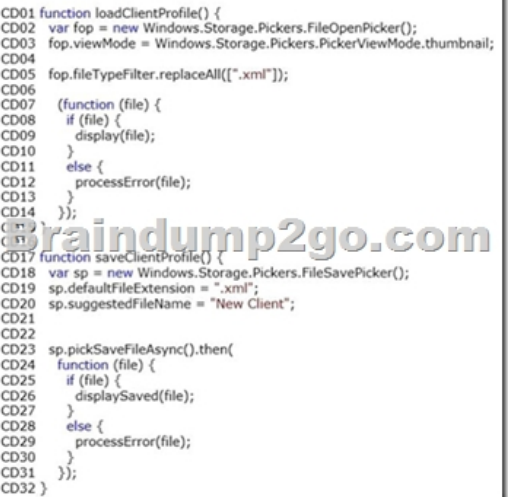

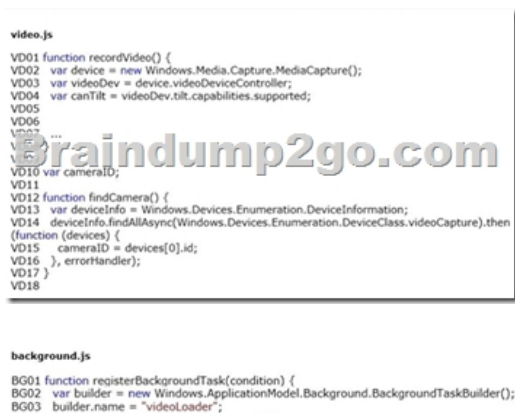

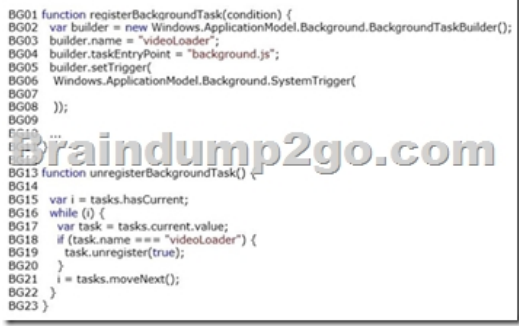

 QUESTION 1You need to complete the code to start the background task.Which code segment should you insert at line BG07? A. Windows.ApplicationModel.Background.SystemTriggerType.connectedStateChange, trueB.

Windows.ApplicationModel.Background.SystemTriggerType.networkStateChange, falseC.

t

Windows.ApplicationModel.Background.SystemTriggerType.sessionConnected, trueD.

Windows.ApplicationModel.Background.SystemTriggerType.internetAvailable, false Answer: D QUESTION 2You need to identify the required camera specifications.Which code segment should you insert at line VD06? A. var maxZoom =

videoDev.zoom.capabilities.max;B. var cameraType = videoDev.extendedZoomProperties("cameraType");C. var cameraZoom = videoDev.zoom;D. var minZoom = mediaCaptureSettings.min.millimeters; Answer: A QUESTION 3You need to attach the background task.Which code segment should you insert at line BG09? A. var task = builder.register( );B. var task = Windows. ApplicationModel.Background.BackgroundTaskBuilder.insert (builder);C. var task: =

Windows.ApplicationModel.Background.BackgroundTaskBuilder.insert (builder, this);D. var task = builder.setTrigger ( ); Answer: A QUESTION 4You need to set the default storage location for the client profiles.Which code segment should you insert at line CD04? A. fop.defaultFolder = Windows.Storage.Pickers.PickerLocationId.documentsLibrary;B. fop.defaultFolder = environment.getFolderPath (environment.specialFolder.applicationData);C. fop.suggestedStartLocation = "%AppData%";D. fop.suggestedStartLocation = Windows.Storage.Pickers.PickerLocationId.documentsLibrary; Answer: A QUESTION 5You need to

prevent the exception that is be[ing thrown by the findCamera\( \) method.What should yo](http://www.mcitpdump.com/?p=2735)u do? A. Check the devices collection for multiple devices.B. Place a try block immediately after line VD12 and a catch block immediately before line VD17. In the catch block, display the message property of the exception object to the user.C. In line VD10, set the cameraID variable to null.D. Check the devices collection for null before setting the cameraID variable. Answer: D QUESTION 6You need to debug the error that is displayed in the warning message.What should you do? A. In the package.appxmanifest file, set the Webcam property in the Capabilities list.B. Insert the following code segment at line VD18:var dialog = new Windows.Media.Capture.CameraCaptureUI( ); dialog.photoSettings.enableCamera( );C. In the package.appxmanifest file, add Camera Settings to the available declarations.D. Insert the following code segment at line VD18:var dialog = new Windows.Media.Capture.CameraCaptureUT( ); dialog.videoSet tings.enableCamera ( ); Answer: A QUESTION 7You need to ensure that client profiles can be saved in the required file format. Which code segment should you insert at line CD21? A. fop.suggestedSaveFile = "\*.txt";B. sp.fileTypeChoices.insert("Client Files", [".txt"]);C. sp.fileTypeChoices = new.fileTypeItem("Client Files", [".xml"]);D. sp.fileTypeChoices.insert("Client Files", ".xml"]); Answer: D QUESTION 8You need to validate whether the additional video recording functionality for the Client app is supported.Which code segment should you insert at line VD05? A. var canPan = mediaCaptureSettings.pan.capabilities.supported; B. var canPan = videoDev.pan.capabilities.supported;C. var canTilt = videoDev.getDeviceProperty("tilt");D. var canTilt = videoEev.getDeviceProperty("tilt supported"); Answer: B QUESTION 9You need to handle the exception error in the clientData.js file.What should you do? A. Modify the display function to handle the error.B. Insert a try statement immediately after line CD07 and a catch block immediately before line CD14. Handle the error in the catch block.C. Modify the processError function to handle the error.D. Insert a try statement immediately after line CD01 and a catch block immediately before line CD15. Handle the error in the catch block. Answer: A QUESTION 10You need to validate whether the additional video recording functionality for the Client app is supported. Which code segment should you insert at line VD05? A. var canFocus  $=$ 

videoDev.getEeviceProperty("focus");B. var car.Zoom = videoDev.getEeviceProperty ("zoom") ;C. var canPan = videoDev.pan.capabilities.supported;D. var canPan = mediaCaptureSettings.pan.capabilities .supported; Answer: C Instant Download Braindump2go New Released Microsoft 70-482 Exam Dumps PDF & VCE! Enjoy 1 year Free Updation! 100% Exam Pass Guaranteed Or Full Money Back!

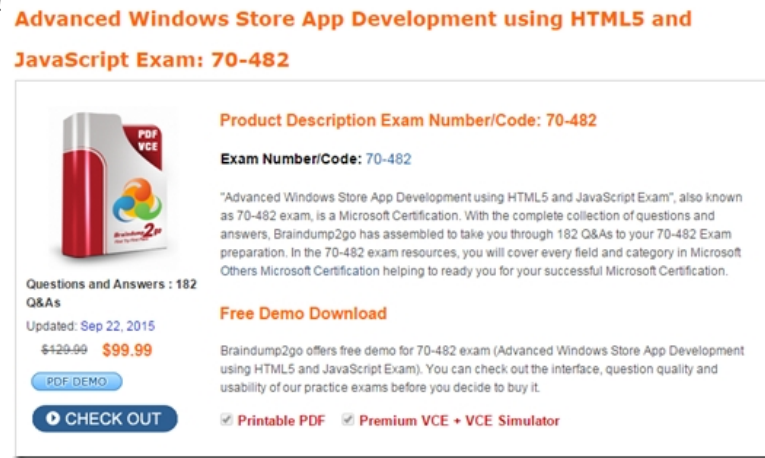

FREE DOWNLOAD: NEW UPDATED 70-482 PDF Dumps & 70-482 VCE Dumps from Braindump2go: http://www.braindump2go.com/70-482.html (182 Q&As)